# Amazon SQS Connector Documentation

Last Modified on 03/18/2024 11:49 am EDT

#### On this page:

[Authentication](http://help.openconnectors.ext.hana.ondemand.com/#authentication-prerequisites) Prerequisites

Required [Authentication](http://help.openconnectors.ext.hana.ondemand.com/#required-authentication-parameters) Parameters

[Connector](http://help.openconnectors.ext.hana.ondemand.com/#connector-fact-sheet-and-reference) Fact Sheet and Reference

Events and [Supported](http://help.openconnectors.ext.hana.ondemand.com/#events-and-supported-resources) Resources

API [Documentation](http://help.openconnectors.ext.hana.ondemand.com/#-api-documentation)

Provider [Documentation](http://help.openconnectors.ext.hana.ondemand.com/#provider-documentation)

#### **Authentication Prerequisites**

The Amazon SQS connector uses the OAuth 2.0 authentication workflow. Before you can authenticate an instance of the Amazon SQS connector, you need the following:

## Provider sandbox

A trial Amazon SQS account and sandbox are required.

# Create an Amazon SQS App

To create an Amazon SQS app and register it with your Amazon SQS account, follow these steps:

- 1. Navigate to the site.
- 2. Create app.
- 3. Register app.

# Generate Oauth Credentials

After creating and registering your app, you can generate the necessary Oauth credentials for ≠authentication.

- 1. Click Credentials.
- 2. Select Generate.
- 3. Note your AWS Access Key and Secret Keyk which you will need for authentication.

#### **Required Authentication Parameters**

You can authenticate a connector instance using the UI or via API calls. For detailed information on how to authenticate an instance, see our related documentation:

- [Authenticate](http://help.openconnectors.ext.hana.ondemand.com/home/authenticate-an-element-instance-ui) a Connector Instance (UI)
- [Authenticate](http://help.openconnectors.ext.hana.ondemand.com/home/authenticate-instance-api) a Connector Instance (API)

To authenticate an instance of the Amazon SQS connector, you will need the following parameters:

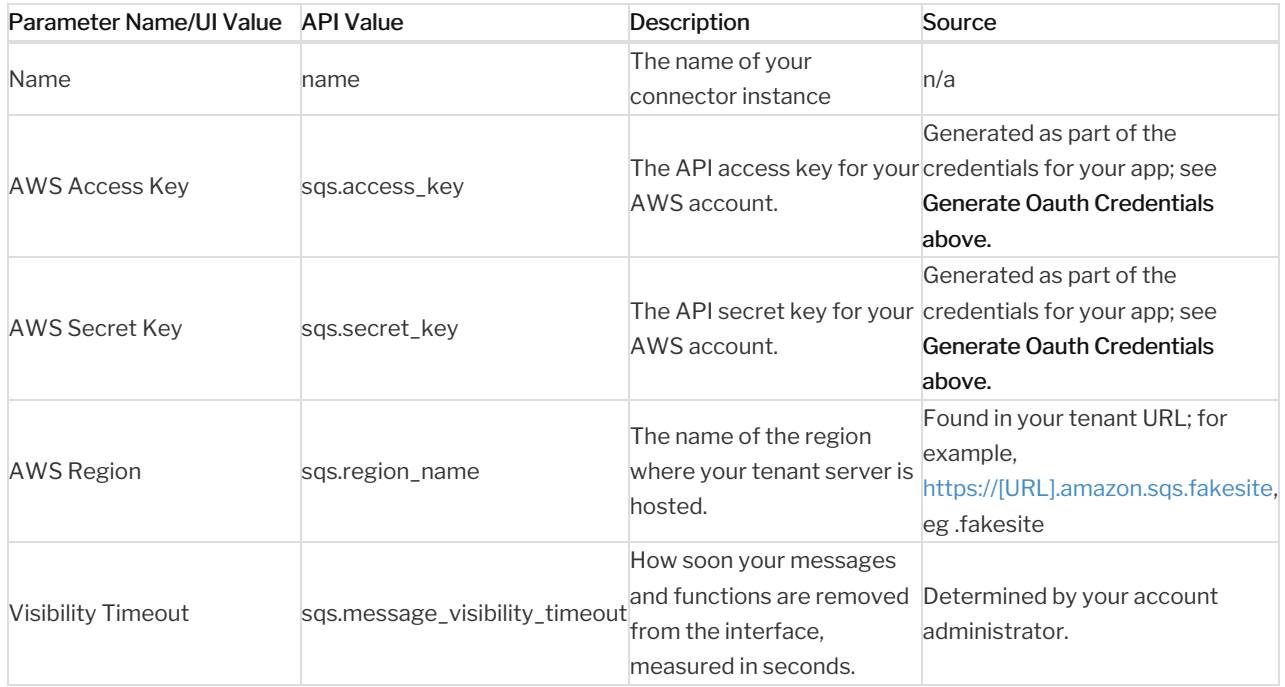

## Sample Configuration JSON

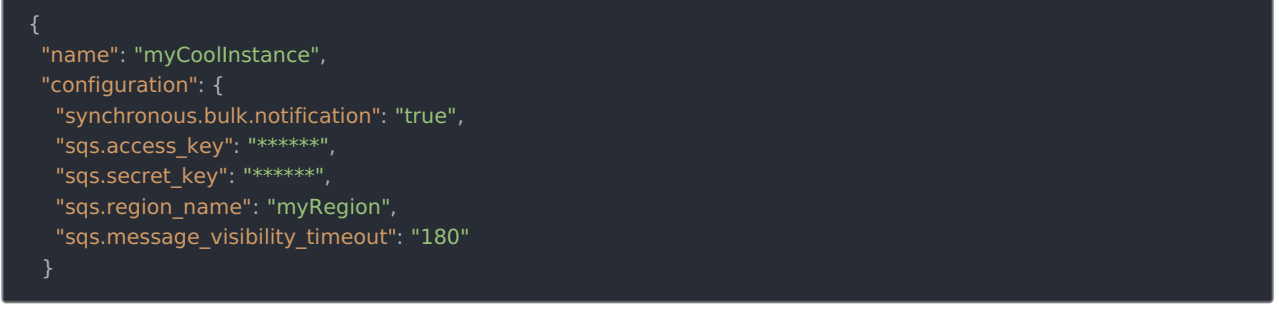

#### **Connector Fact Sheet and Reference**

## Authentication and Configuration Parameters

To see all authentication parameters for the Amazon SQS connector, follow these steps:

- 1. Sign in to SAP Open Connectors and navigate to Connectors.
- 2. Hover over the card for a connector, and then click My Resources.
- 3. In the top navigation toolbar, click Setup.
- 4. From the Setup page, you can view a complete list of the connector's authentication and configuration parameters.

#### **Events and Supported Resources**

The Amazon SQS connector supports events via webhooks. For detailed information about our Events framework and

how to configure a connector instance with events, see our documentation:

- [Authenticate](http://help.openconnectors.ext.hana.ondemand.com/home/authenticate-an-element-instance-with-events-ui) a Connector Instance with Events (UI)
- [Authenticate](http://help.openconnectors.ext.hana.ondemand.com/home/authenticate-an-element-instance-with-events-api) a Connector Instance with Events (API)

You can set up polling events for the following resources of the Amazon SQS connector:

 $\bullet$  [LIST\_OF\_EVENT\_CONFIG\_PARAMETERS]

# Objects and Supported Operations

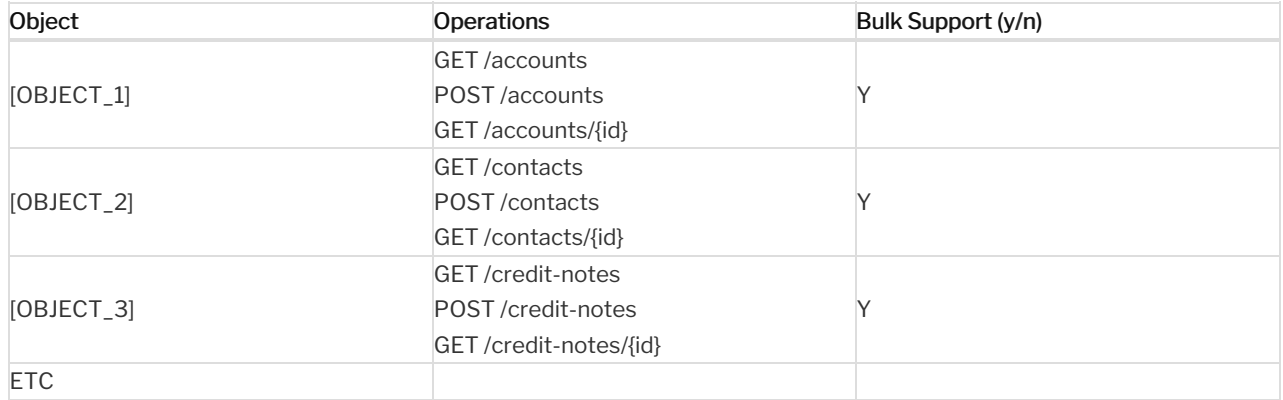

# Queryable Endpoints

You can use OCNQL to query the following endpoints of the Amazon SQS connector:

- GET /{objectName}
- GET/endpoint2
- GET /endpoint3/{id}

#### **API Documentation**

#### **Provider Documentation**

- Amazon SQS API [Reference](https://docs.aws.amazon.com/AWSSimpleQueueService/latest/APIReference/Welcome.html)
- API [Documentation](https://api.sap.com/api/amazonsqs/overview)